# **LAT<sub>E</sub>X** Kurs Einführung Teil 1

Sascha Frank <http://www.latex-kurs.de/kurse/kurse.html>

# Übersicht Teil 1

[Kurs](#page-2-0)

[Einführung](#page-4-0)

[Minimal L](#page-15-0)ATEX

[Kompilieren](#page-23-0)

[Deutsch und so](#page-26-0)

<span id="page-2-0"></span>Aufbau & Inhalt

#### Aufbau 1. Termin Einführung in LATEX und Anpassungen Schwerpunkt Vorlage der Hochschule

Aufbau 2. Termin Pakete der Vorlage

Aufbau 3. Termin TikZ

## Ablauf

### Vortrag

Module, Pakete und Programme

# Übungen

Übungsaufgaben

# <span id="page-4-0"></span>Basisinformationen zu LATFX

# Wo bekommt man LAT<sub>E</sub>X her?

Für den eigenen Rechner

LATEX besteht aus 2 Komponenten

- 1. Compilier
- 2. Editor und/oder IDE

**Linux** texlive (Compilier) und Kile, Lyx, Texlipse u.v.a.

**Windows** MikTex und TeXnicCenter, LEd u.v.a.

Android / iOS

TEX Writer

weitere Betriebssysteme

Dante

## Wo bekommt man LAT<sub>E</sub>X her? Online

Nur Compilier:

LATEX Online Compilier [http://latex.informatik.uni-halle.de/latex-online/la](http://latex.informatik.uni-halle.de/latex-online/latex.php) [tex.php](http://latex.informatik.uni-halle.de/latex-online/latex.php)

Compilier und IDE

overleaf <https://www.overleaf.com/>

## Was es ist – und was nicht **LATEX Textsatzsystem**

### logische Markup

#### Struktur statt Aussehen

- $\blacktriangleright$  Nicht Helvetica 12pt fett
- $\blacktriangleright$  Sondern Überschrift Ebene 1

### Vorteile von logischem Markup

- $\blacktriangleright$  Erst Inhalt dann Layout
- $\blacktriangleright$  Layout zentral änderbar
- $\blacktriangleright$  konsistentes Aussehen

Wo Licht ist, ... Vorteile von LATFX

### Programm an sich

- $\blacktriangleright$  stabil
- $\blacktriangleright$  plattformunabhängig
- $\blacktriangleright$  kleine Quelldateien
- $\triangleright$  sprachunabhängig und flexibel

## Dokument

- $\blacktriangleright$  fertige Klassen vorhanden
- $\blacktriangleright$  typographisch sinnvolle Standardlayouts
- $\triangleright$  sehr guter Zeilen- und Seitenumbruch
- $\blacktriangleright$  eigene Makros

## ist auch Schatten.

Nachteile von LATEX

## Zu Beginn ...

- $\blacktriangleright$  relativ lange Einarbeitungszeit
- $\blacktriangleright$  kein WYSIWYG
- $\triangleright$  kein (einfaches) Schieben bis es passt
- <sup>I</sup> Änderungen am Standard-Layout teilweise relativ umständlich
- ▶ Dokumentenaustausch mit Nicht-LATEX-Benutzern
- $\blacktriangleright$  Fehlermeldungen
- $\blacktriangleright$  Pakete

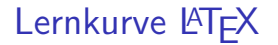

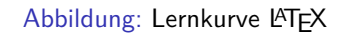

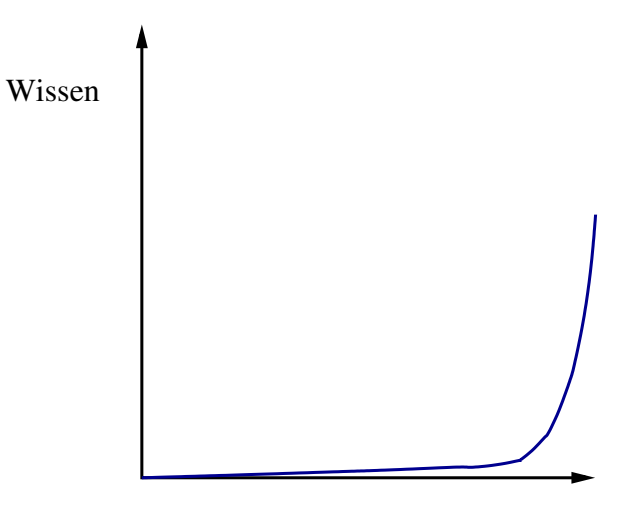

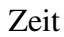

# Grundsätzliches zu den Befehlen

# Sonderzeichen – reservierte Zeichen

#### keine direkte Verwendung als Zeichen möglich!

- \ Escape-Zeichen: maskiert Sonderzeichen. Leitet Kommandos ein.
- { } umschließen Argumente, bilden Textblöcke, . . .
- % Kommentarzeichen: Der Rest der Zeile wird ignoriert
- \$ umschließt paarweise mathematische Formel im Text
- ˆ \_ Hoch- und Tiefstellung im Mathemodus
- & je nach Kontext Tabulator o.ä.
- $\sim$  Geschütztes Leerzeichen.
- $#$  Parameter

## Maskierung mit \

 $\backslash \{ \quad \backslash \} \qquad \backslash \% \qquad \backslash \$ \qquad \backslash \qquad \backslash \& \qquad \backslash \#$ Ausnahme der Backslash selbst: \textbackslash

## Grobstruktur

Befehle Kommandos beginnen mit "\"

Optionen Optionen sind in [...]

Argumente werden in { . . . } gesetzt.

Umgebungen \begin{umgebung} . . .

\end{umgebung}

## Aufbau von Befehlen

#### Einzeichenbefehle

Sonderzeichen wie zum Beispiel \%

#### **Schalter**

\befehl wirkt ab der Stelle wo er gesetzt wird

#### Befehl mit Argument

\befehl{Argument} der Befehl macht etwas mit dem Argument

## Befehl mit Argument und Option

\befehl[Option]{Argument} zusätzliche Möglichkeiten

# <span id="page-15-0"></span>Minimal Dokument

#### Mini Dokument

\documentclass{scrartcl} \begin{document} Hallo Welt! \end{document}

#### Mini Dokument

\documentclass{scrartcl} \begin{document} Hallo Welt! \end{document}

Ausgabe Hallo Welt!

## Bestandteile des Dokumentes

Ein LATEX Dokument besteht aus einem

- $\triangleright$  Dokumentenkopf / Vorspann / preamble dieser
	- $\rightarrow$  liegt zwischen \documentclass...und \begin{document}
	- $\blacktriangleright$  und kann zusätzliche Pakete usw. beinhalten.

Im Allgemeinen mehr Inhalt wie das vorangegangene Beispiel.

```
\documentclass[Optionen]{Klasse}
\usepackage[Optionen]{Paket 1}
\usepackage{Paket 2}
```

```
\usepackage{Paket n}
% ggf. Kommentare und Befehle
...
\begin{document}
```
...

## Bestandteile des Dokumentes

und aus einem

- $\blacktriangleright$  Textkörper / Textteil / body
	- ▶ der zwischen \begin{document} und \end{document} liegt
	- $\triangleright$  und den Text beziehungsweise den Inhalt des Dokumentes umfasst.

```
\begin{document}
```
Hier steht der Text. Das was hier steht soll ausgegeben beziehungsweise verarbeitet werden. Hier k{\"o}nnen auch Befehle und Umgebungen stehen. \end{document}

# Standardklassen

## Dokumentenklassen

#### Aufbau

\documentclass[Option(en)]{Klasse}

#### Standardklassen

scrartcl, scrrprt, scrbook, scrlttr2

# Klassenoptionen Auswahl

Aufbau

Key=Value

Papier

Key:paper Value:a3, a4, a5, . . .

Schriftgröße Key:fontsize Value:10pt, 11pt, 12pt, . . .

Absatzabstand

Key:parskip Value:full, half

Beispiel

\documentclass[fontsize=8pt,paper=a5]{scrartcl}

**Hinweis** LaTeX Warning: Unused global option(s)

# <span id="page-23-0"></span>pdflatex

## pdflatex

Abbildung: Dokumentenerstellung mittels pdflatex

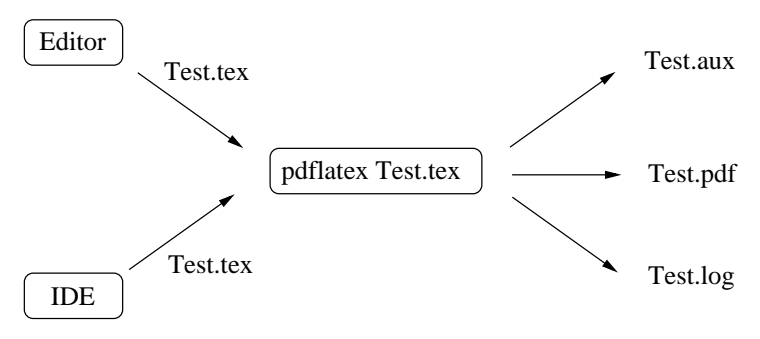

aux Datei : Hilfsdatei pdf Datei : Dokument log Datei : Compilierausgabe

# Notwendige Anpassungen für die Verwendung von Deutsch

# <span id="page-26-0"></span>Umlaute

## Umlaute

#### Indirekte Eingabe von Umlauten  ${\nightharpoonup}$  { $\{ \ulcorner u \}$ , { $\ulcorner v \}$ , { $\succeq$ }, { $\lucceq$ }, { $\ulcorner u \}$ , { $\ulcorner v \urcorner u \urcorner$ }, { $\urcorner v \urcorner u \urcorner$ }, { $\urcorner v \urcorner u \urcorner$ }, { $\urcorner v \urcorner u \urcorner$ }, { $\urcorner v \urcorner u \urcorner$ }, { $\urcorner v \urcorner u \urcorner$ }, { $\urcorner v \urcorner u \urcorner$ }, { $\urcorner v \urcorner u \urcorner$ }, { $\urcorner v \urcorner u \urcorner$ }, {

Direkte Eingabe von Umlauten \usepackage[utf8]{inputenc} % oder \usepackage[latin1]{inputenc} % oder \usepackage[ansinew]{inputenc} % oder \usepackage[applemac]{inputenc}

Trennung von Umlauten \usepackage[T1]{fontenc}

## selinput

```
\documentclass{scrartcl}
\usepackage[T1]{fontenc}
\usepackage{lmodern}
\usepackage{eurosym}
\usepackage{selinput}
\SelectInputMappings{
   adieresis={ä},
   germandbls={ß},
   Euro=\{\in\}}
\begin{document}
ä, ö, ü, Ä, Ö, Ü, ß
\end{document}
```
Veränderung der Standardsprache.

## Babel

### Einbinden

\documentclass[Option,Sprache,Option]{Klasse} \usepackage{babel} und / oder \usepackage[english,spanish,swedish,ngerman]{babel}

# Babel

## Einbinden

\documentclass[Option,Sprache,Option]{Klasse} \usepackage{babel} und / oder \usepackage[english,spanish,swedish,ngerman]{babel}

## Reihenfolge

\usepackage[english,ngerman]{babel} und \usepackage[ngerman,english]{babel} führen nicht zum Gleichen Ergebnis.

## Befehle

### Worttrennung

\hyphenation{Untrennbar} \showhyphens{Schifffahrtsgesellschaft}

### Englischen Text einbinden

\foreignlanguage{english}{Only the extra definitions and the hyphenation rules for the language were set, the names and dates behave in the old language.}

#### **Hinweis**

Die entsprechende Sprache muss per babel eingebunden sein.

# Anführungszeichen

### Anführungszeichen

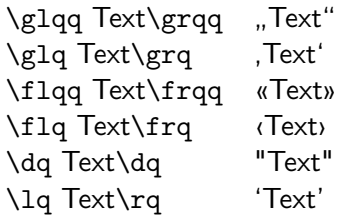

#### **Hinweis**

Die Befehle benötigen zum Teil das babel Paket mit der Option ngerman.